*Applets*

Los applets son aplicaciones Java que se ejecutan dentro de un navegador web (generalmente, como parte de una página web).

### **Ejemplo**

En vez de partir de JFrame, usamos JApplet:

```
import java.awt.*;
import javax.swing.*;
class DemoPanel extends JPanel
\left\{ \right.public void paintComponent(Graphics g)
  {
    super.paintComponent(g);
    g.setFont(new Font("SansSerif",Font.BOLD,36));
    g.drawString("Hola a todos!", 50, 120);
  }
}
public class DemoJApplet extends JApplet
{
  public void init()
  {
    Container contentPane = getContentPane();
    contentPane.add(new DemoPanel());
  }
}
```
El applet comenzará su ejecución en el método init(), si bien antes hemos de incluirlo dentro de una página web (un fichero de texto en formato HTML).

```
<HTML>
<HEAD>
<TITLE>Applet de ejemplo</TITLE>
<META NAME="Author" CONTENT="Fernando Berzal">
</HEAD>
<BODY>
<H1>Applet Java</H1>
<APPLET CODE="DemoJApplet.class" WIDTH=300 HEIGHT=300>
</APPLET>
</BODY>
</HTML>
```
Al abrir la página con nuestro navegador se obtendrá algo similar a lo siguiente:

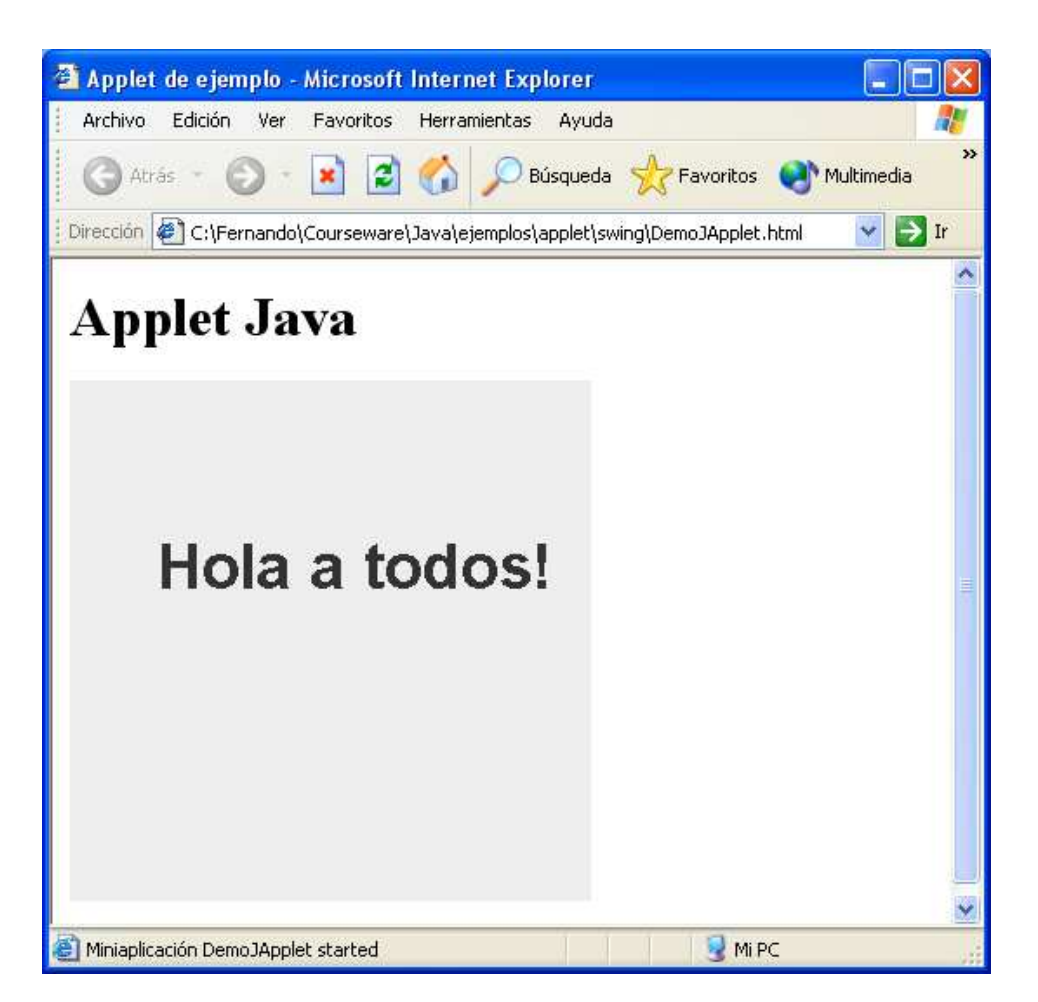

*Applets con parámetros*

## **La página HTML**

```
<HTML><HEAD>
 <TITLE>Applet con parámetos</TITLE>
</HEAD><BODY BGCOLOR="WHITE">
<H1>Un applet con parámetros</H1>
P<APPLET CODE="Message.class" WIDTH=325 HEIGHT=25>
 <PARAM NAME="MESSAGE" VALUE="Un mensaje">
 <B>Esta página necesita Java</B>
</APPLET>
P<APPLET CODE="Message.class" WIDTH=325 HEIGHT=50>
 <PARAM NAME="MESSAGE" VALUE="Otro mensaje">
 <B>Esta página necesita Java</B>
</APPLET>
</BODY>
```
 $<$ /HTML>

En la etiqueta <APPLET> se incluyen:

**E** Los atributos WIDTH y HEIGHT para establecer las dimensiones del applet (en píxeles).

Etiquetas <PARAM> para pasarle parámetros al applet.

Un fragmento de HTML que se mostrará únicamente si nuestro navegador no soporta applets Java:

<B>Esta página necesita Java</B>

Interfaces de usuario - 23 - © Fernando Berzal

### **El fichero de código Java**

```
import java.applet.Applet;
import java.awt.*;
public class Message extends Applet
{
  private int fontSize;
  private String message;
  public void init() {
    setBackground(Color.BLACK);
    setForeground(Color.WHITE);
    fontSize = qetsize().height - 10;
    setFont(new Font("SansSerif", Font.BOLD, fontSize));
    message = getParameter("MESSAGE");
  }
  public void paint(Graphics g) {
    if (message != null)
       g.drawString(message, 5, fontSize+5);
  }
}
```
## **El resultado…**

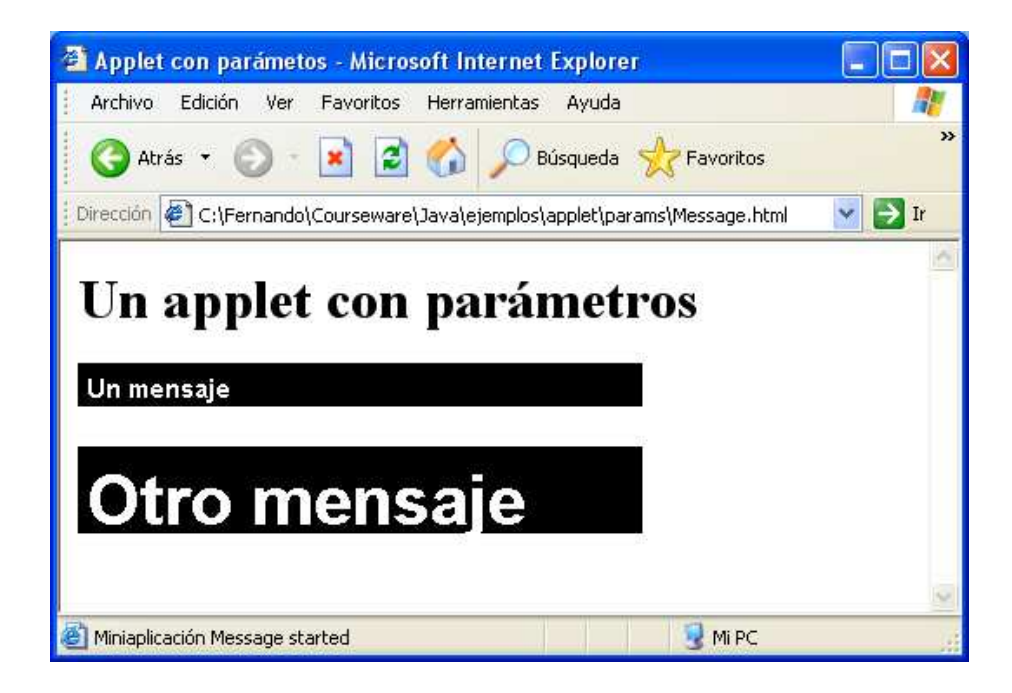

# *Conversión de una aplicación en un applet*

Esencialmente, un applet es un contenedor (como JFrame), por lo que nos basta con reemplazar el JFrame correspondiente a la ventana principal de nuestra aplicación por un componente JApplet.

Sólo hay que tener en cuenta las siguientes diferencias:

- El tamaño del applet en pantalla viene determinado por los atributos WIDTH y HEIGHT asociados a la etiqueta <APPLET> en la página web que aloja el applet.
- $\pm$  El applet, a diferencia de un J $\pm$ rame, no tiene barra de título, sino que aparece en el interior de una página web (la cual puede tener cualquier característica que deseemos).
- **E** Para crear un applet no hace falta un método main(). Nos basta con definir el método init() del applet.
- $\blacktriangleright$  Por motivos de seguridad, determinadas operaciones no se pueden realizar desde un applet (como borrar ficheros del disco duro, ejecutar otros programas o conectarse con máquinas distintas de la máquina en la que se aloja la página con el applet) … salvo que "firmemos" el applet.

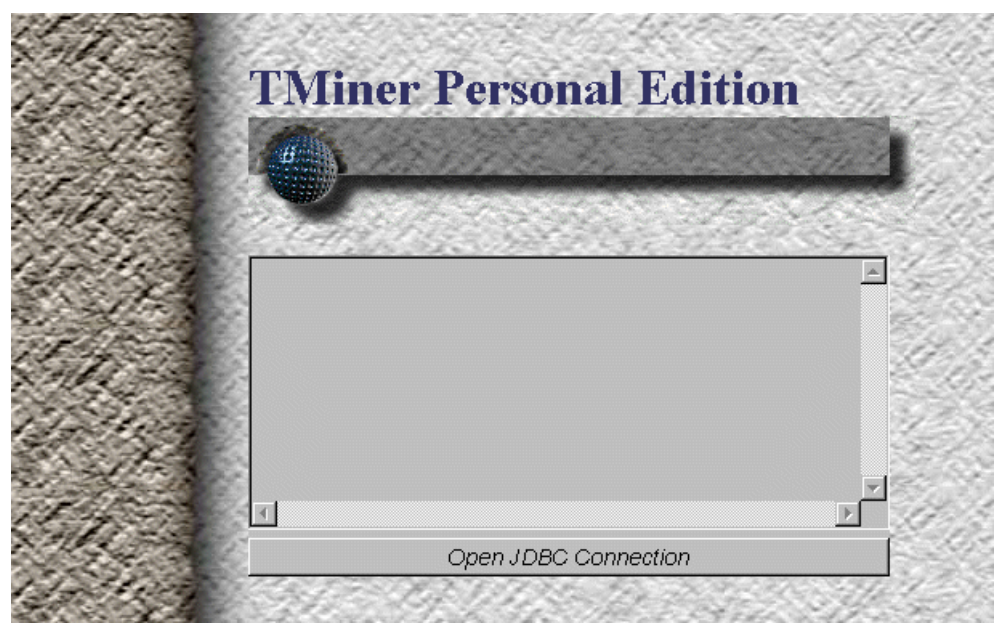